# FDUROP项目经费报销流程

教务处实验与实践教学办公室

2022-2

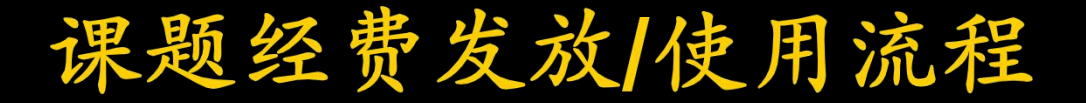

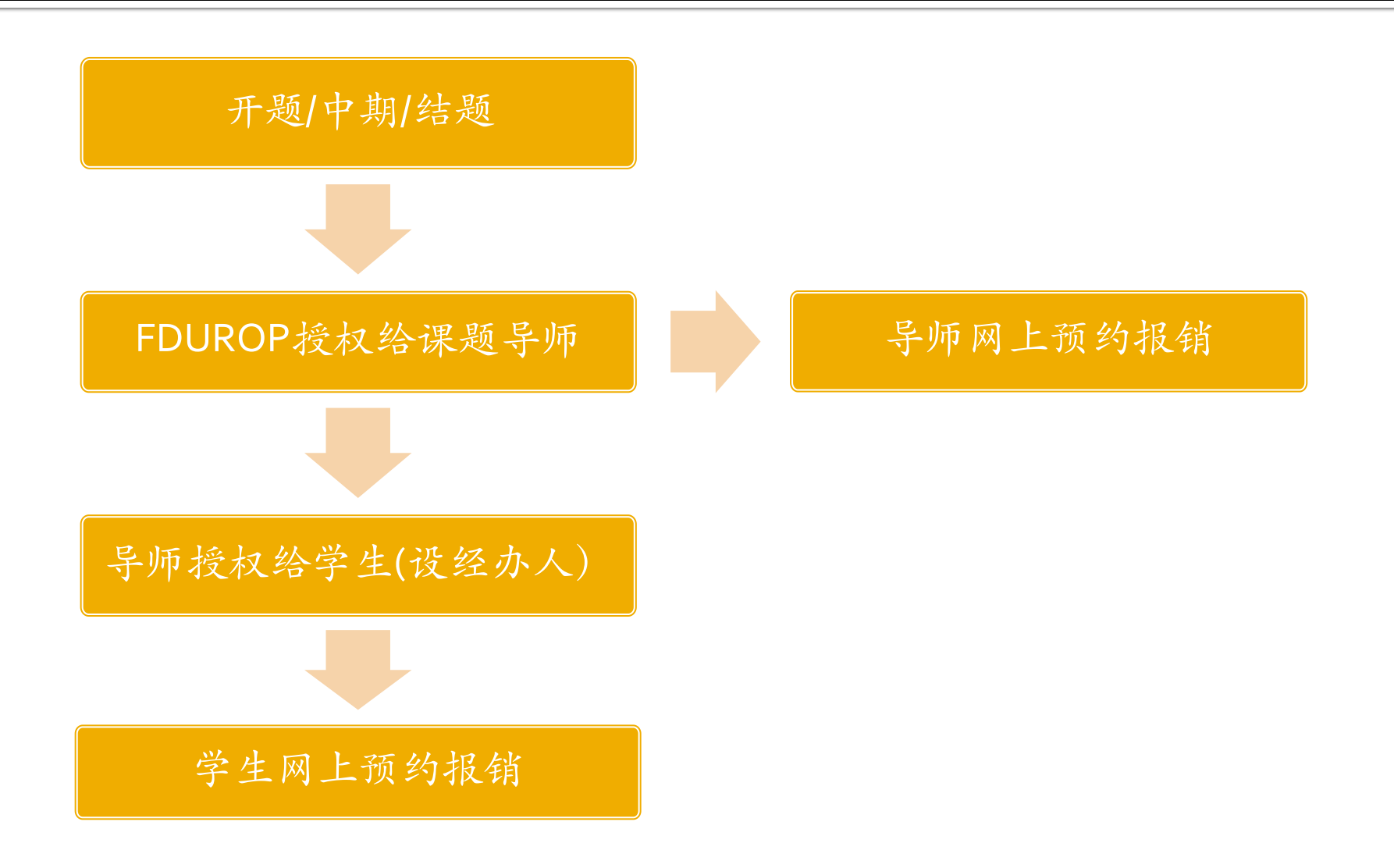

网上财务管理系统

### 网址:http://www.cwgl.fudan.edu.cn

注:系统使用与财务制度以学校财务与国有资产管理处有关规定为准

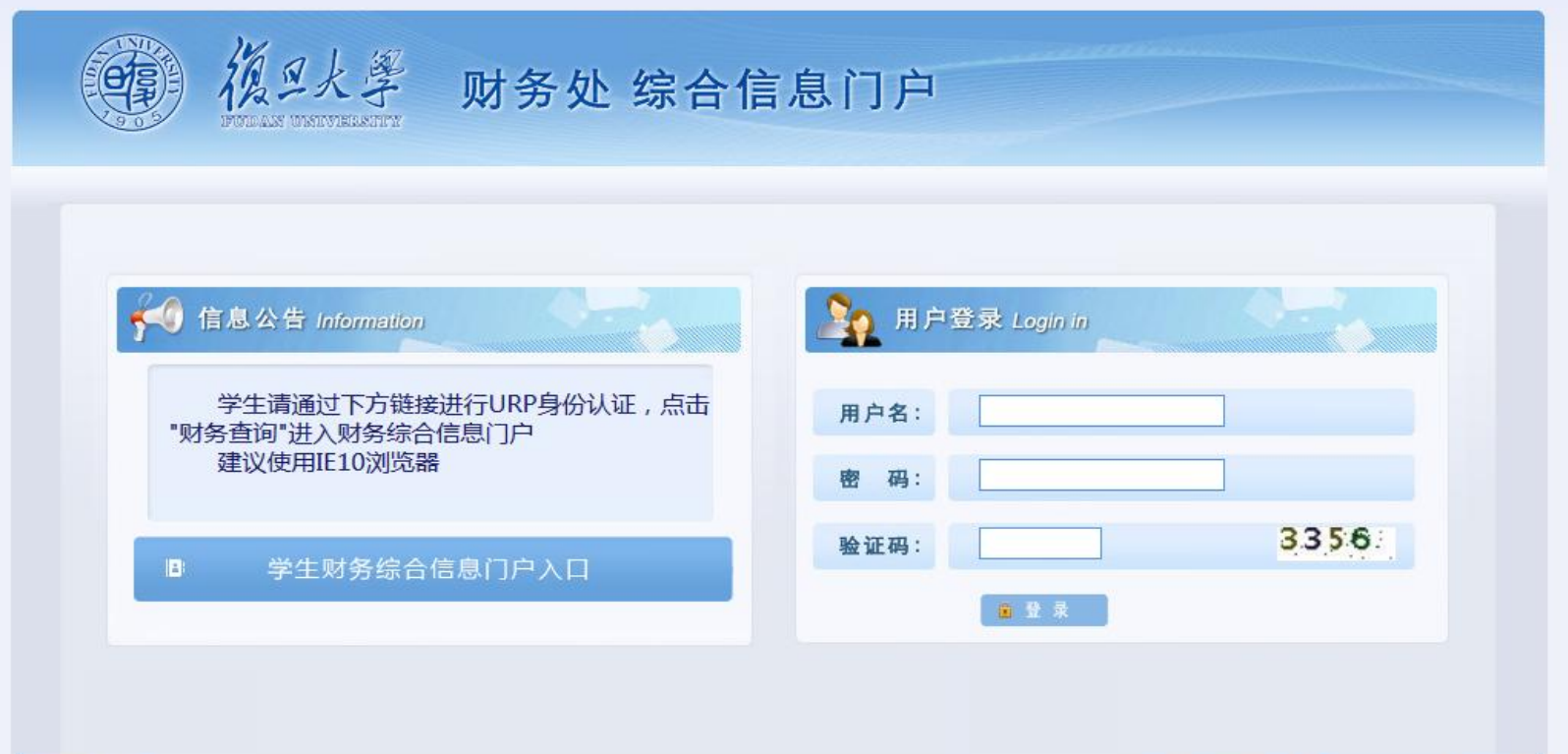

网上财务管理系统/教师授权

登录系统

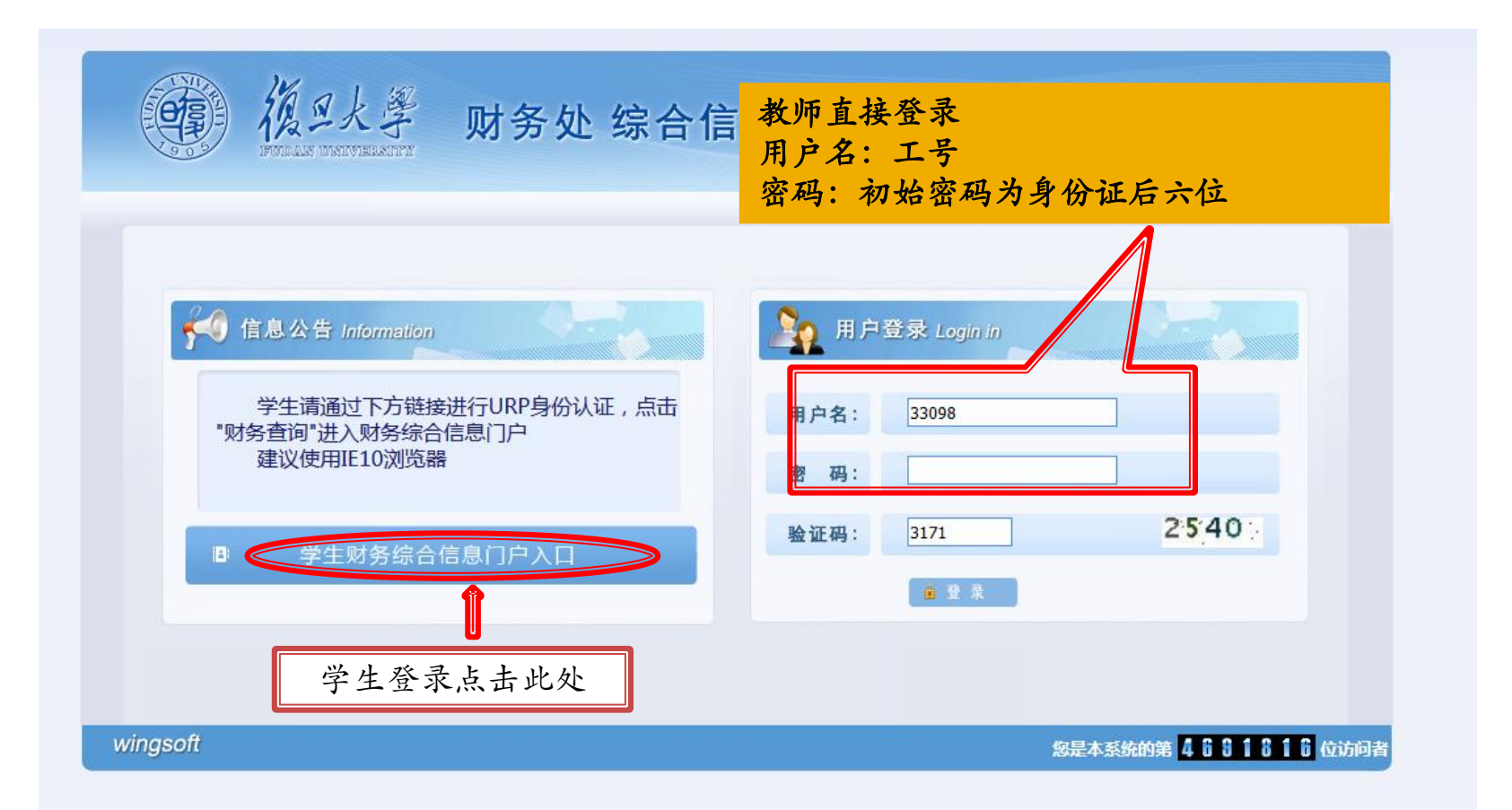

网上财务管理系统/教师授权

文件(F) 编辑(E) 查看(V) 收藏夫(A) 工具(T) 帮助(H)

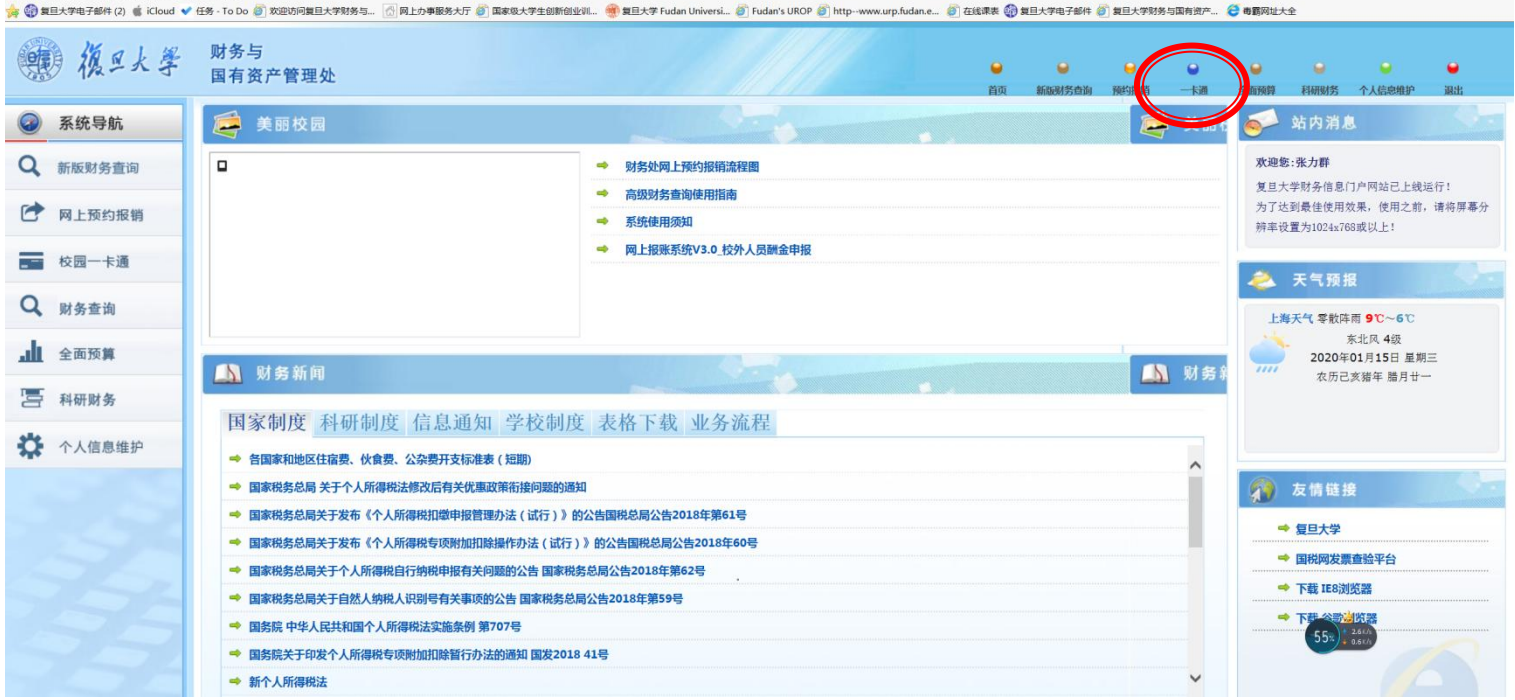

登录后进入主页面,点击右上角的"一卡通"

网上财务管理系统/教师授权

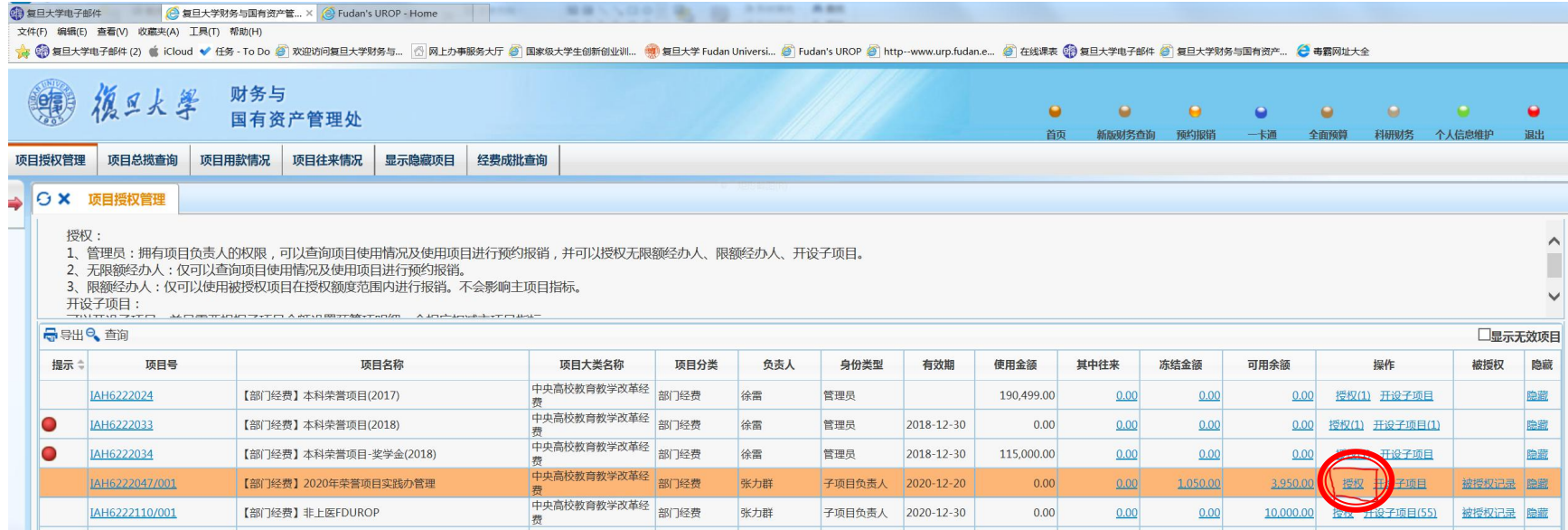

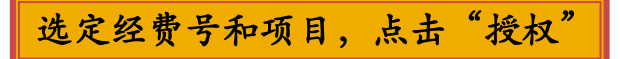

网上财务管理系统/教师授权

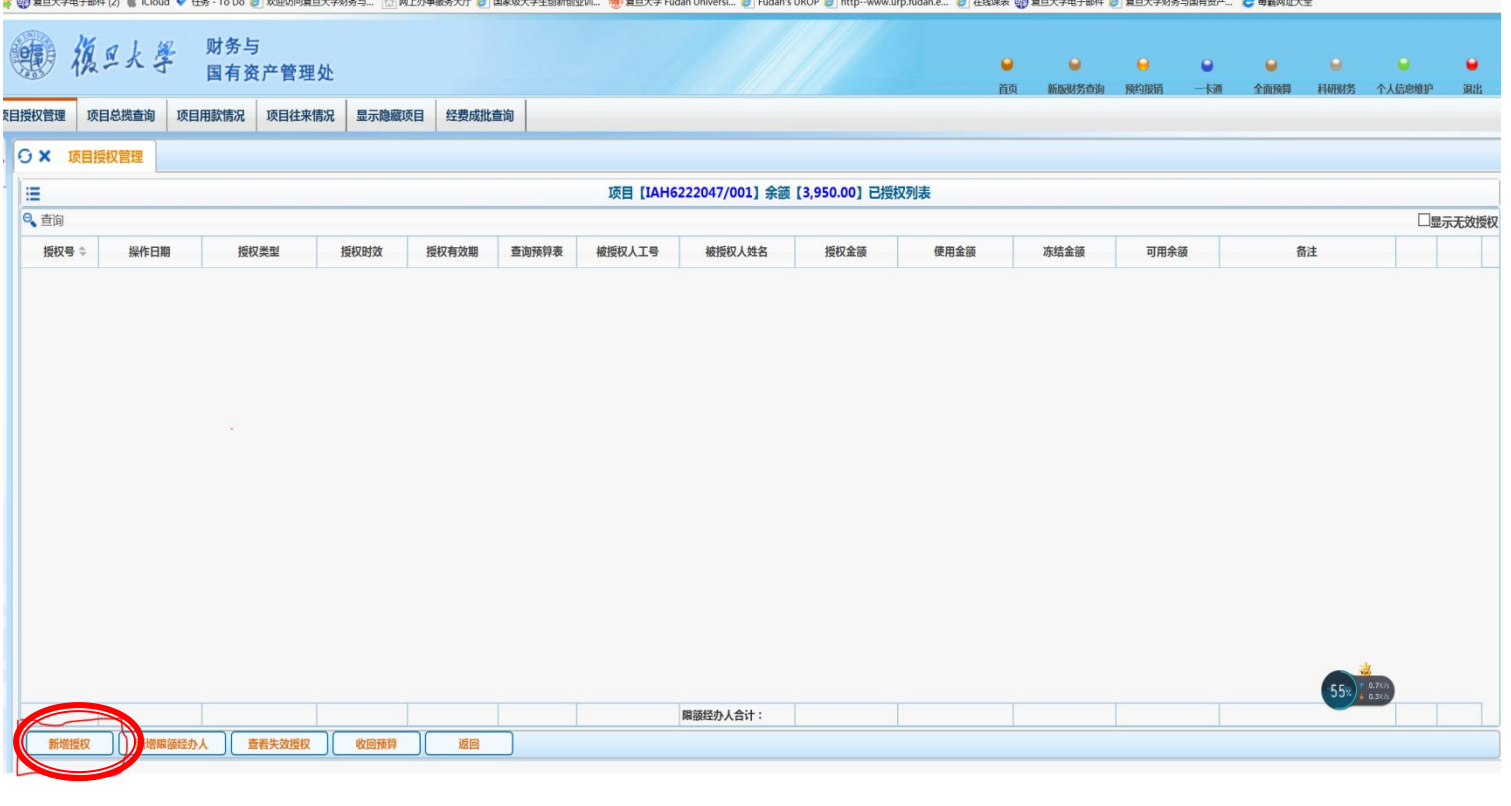

### 点击"授权"进入本页面后,点左下角"新增授权"

网上财务管理系统/教师授权

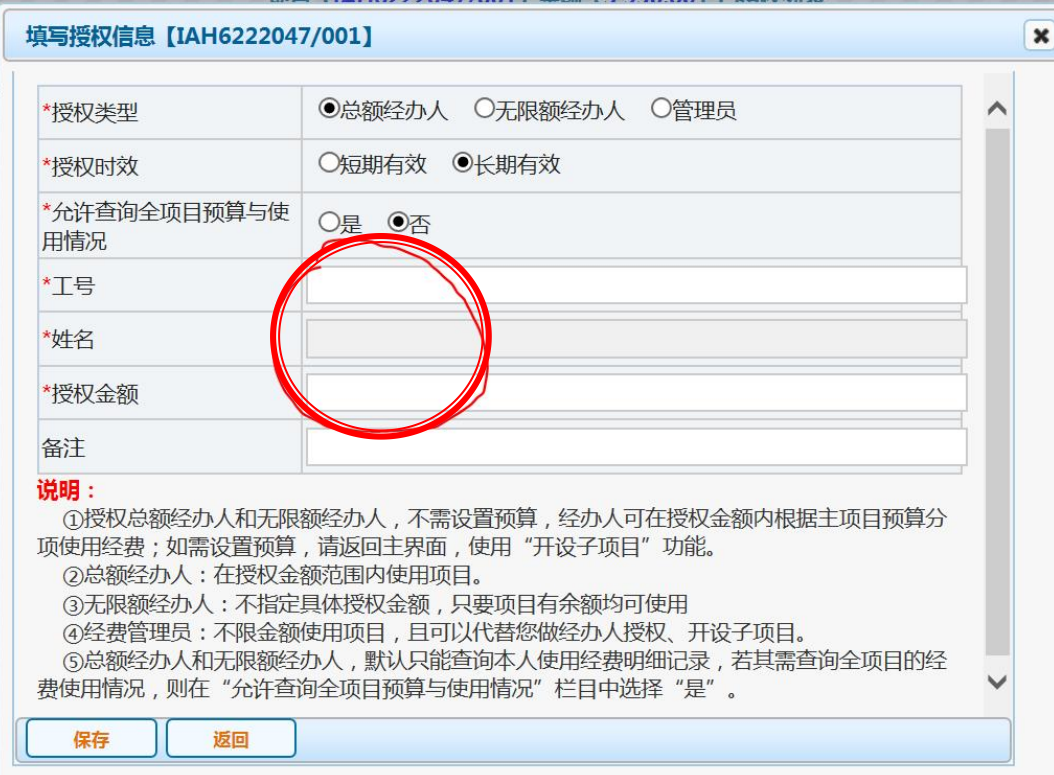

点击"新增授权"进入 本页面后,将学生的学号、姓名、 金额等填在相应的空格中,保存即可

## 网上财务管理系统/学生报销

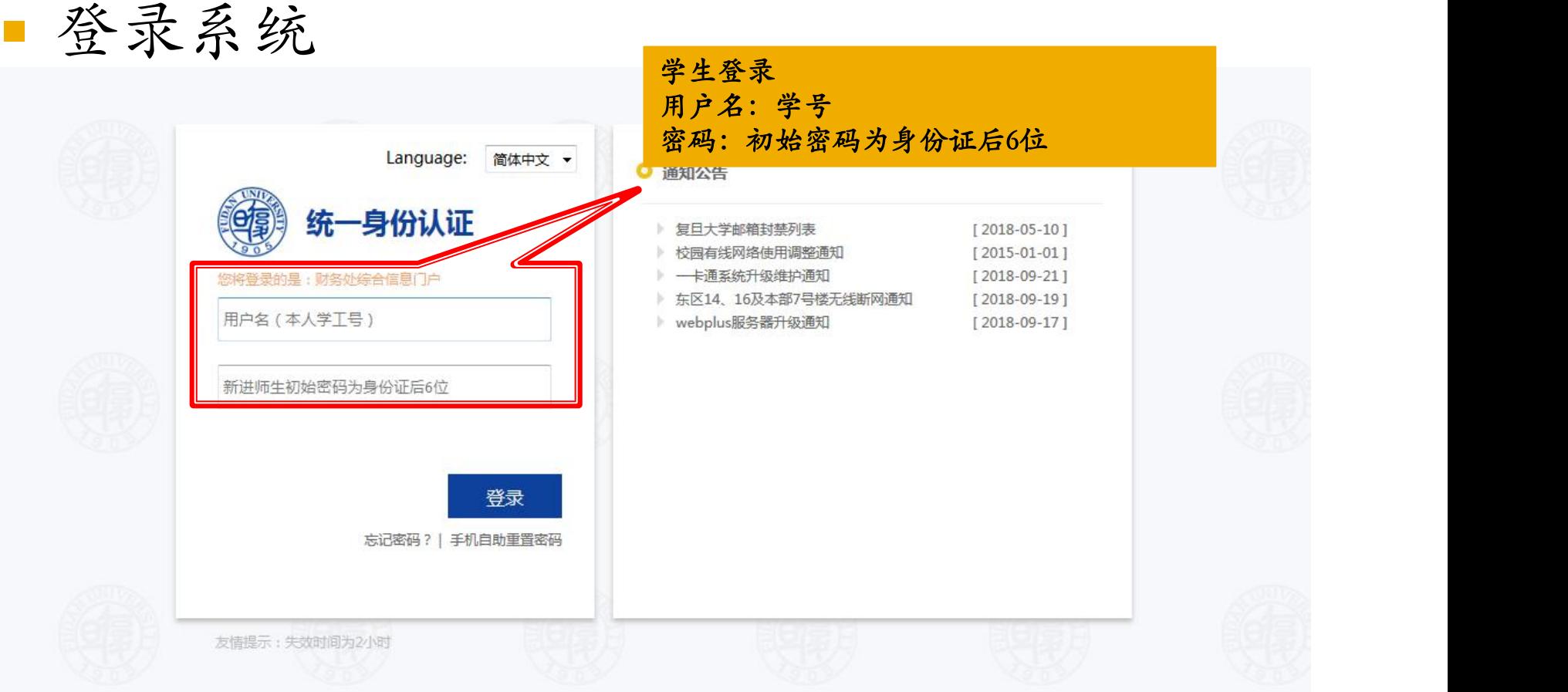

网上财务管理系统/学生报销

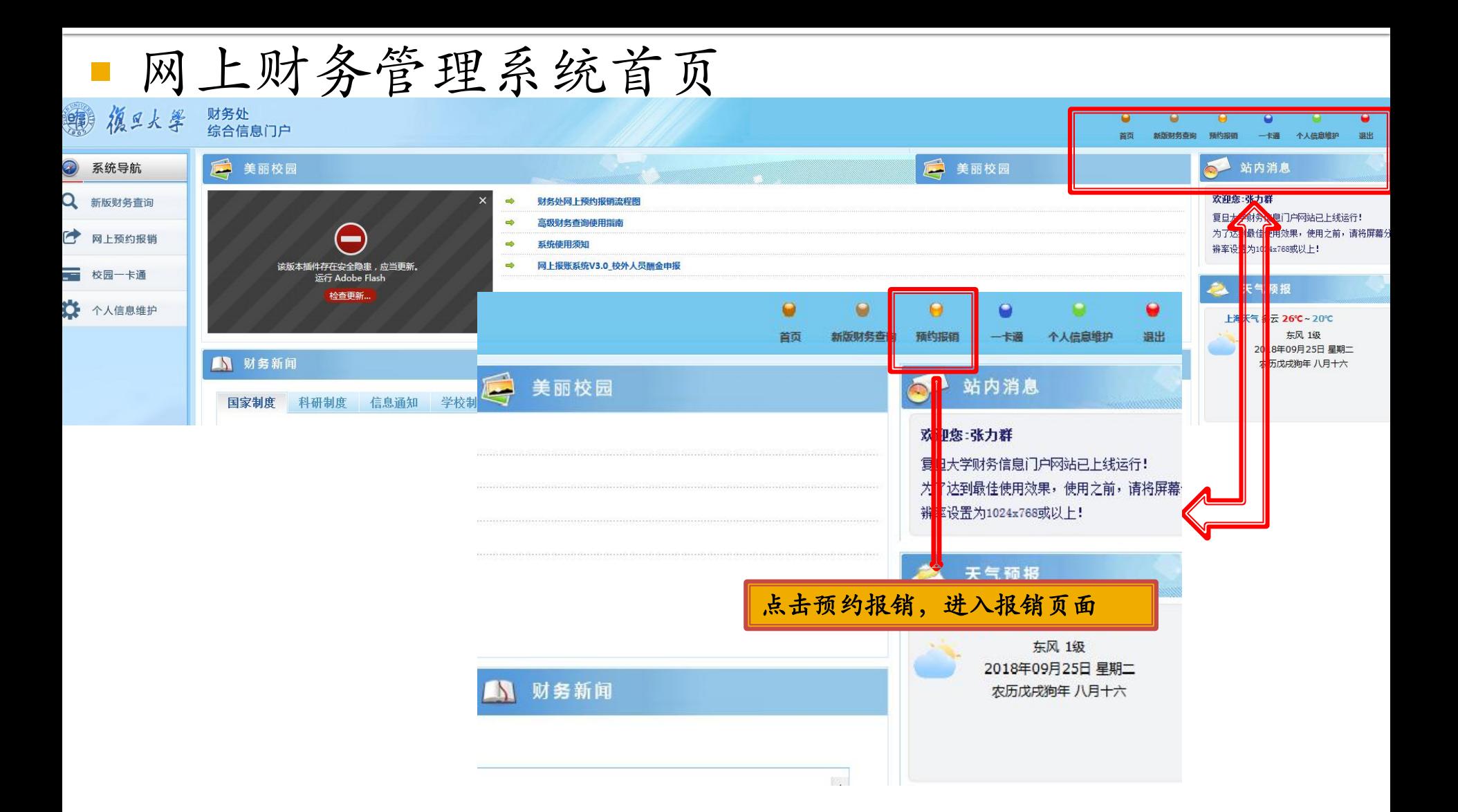

网上财务管理系统/学生报销

网上预约报销——第一步

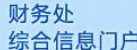

Ō  $\bullet$  $\Theta$ 首页 新版社条件 新约尼销 一卡酒 个人信息维护

#### O X 报销单管理

 $\sim$ 

#### 当前报销申请(如点"申请报销单"出现error,请点鼠标右键,点击刷新或重新载入框架)

#### G刷新 → 重载 e 查询

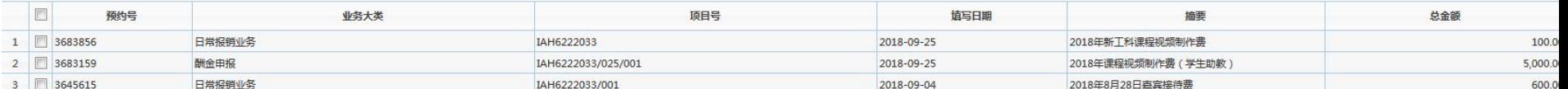

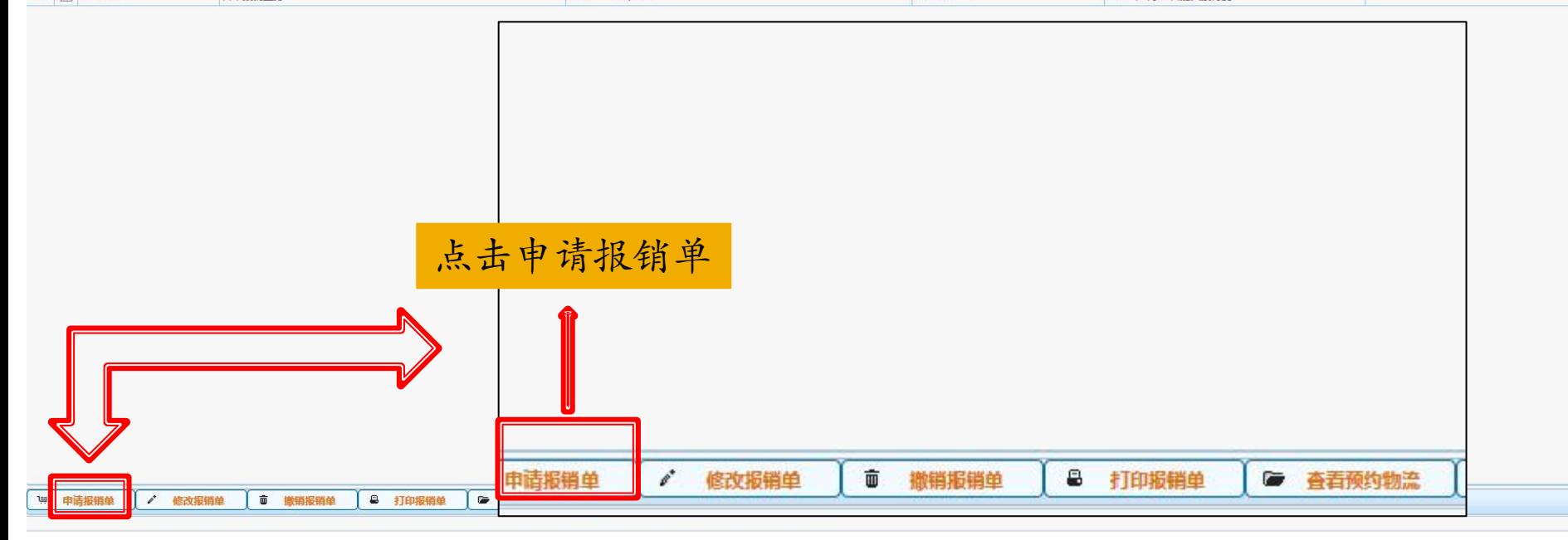

网上财务管理系统/学生报销

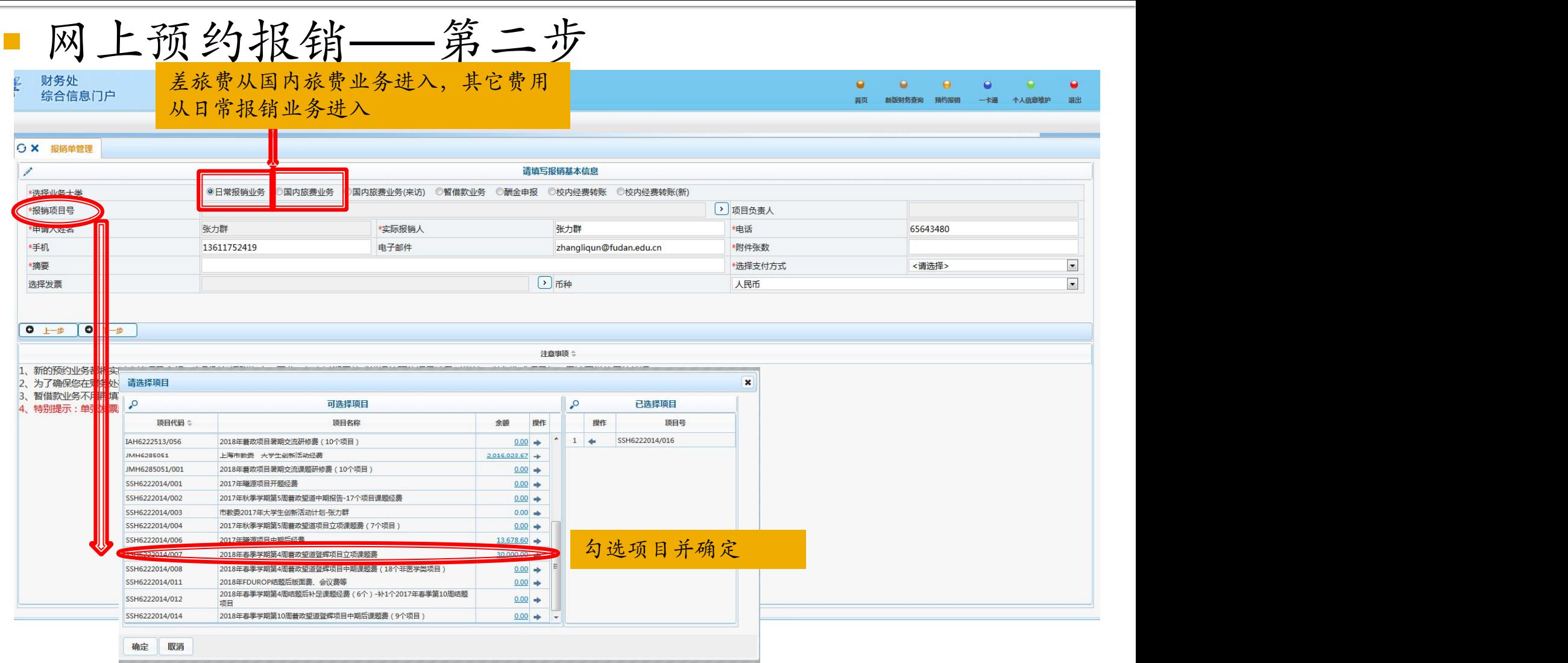

网上财务管理系统/学生报销

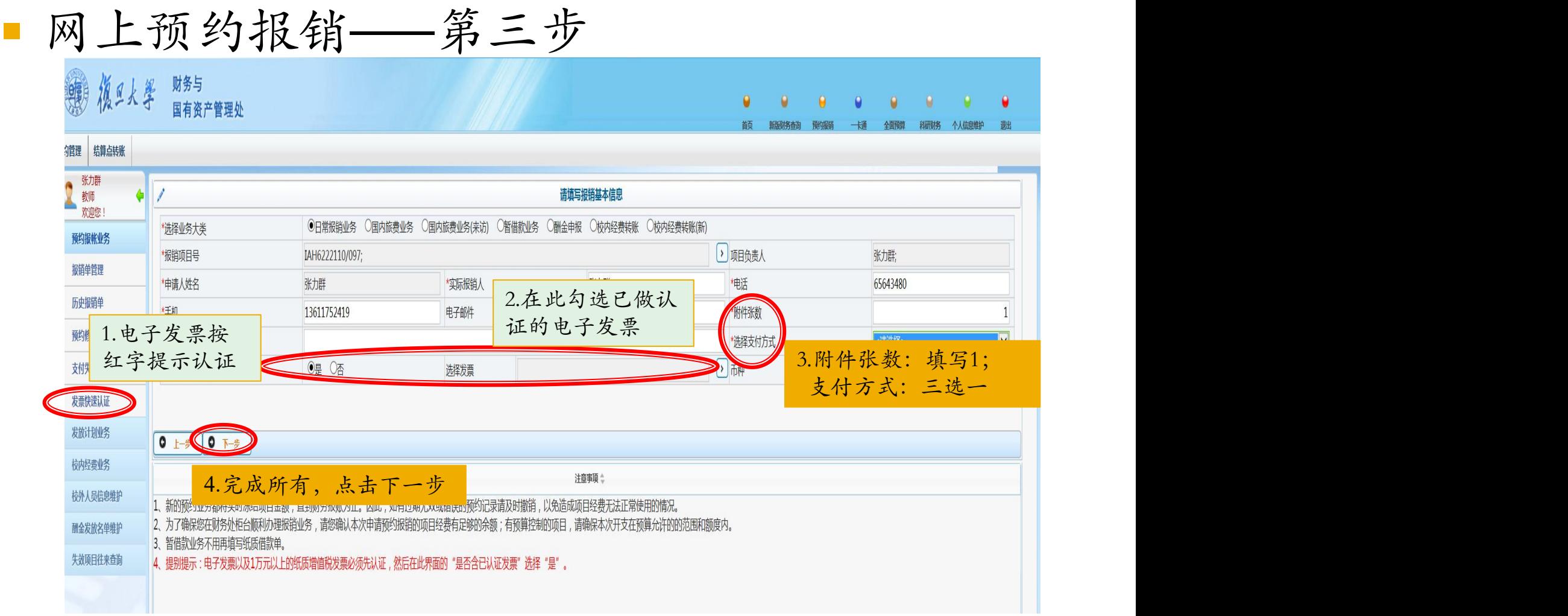

### 网上财务管理系统/学生报销

网上预约报销——第四步

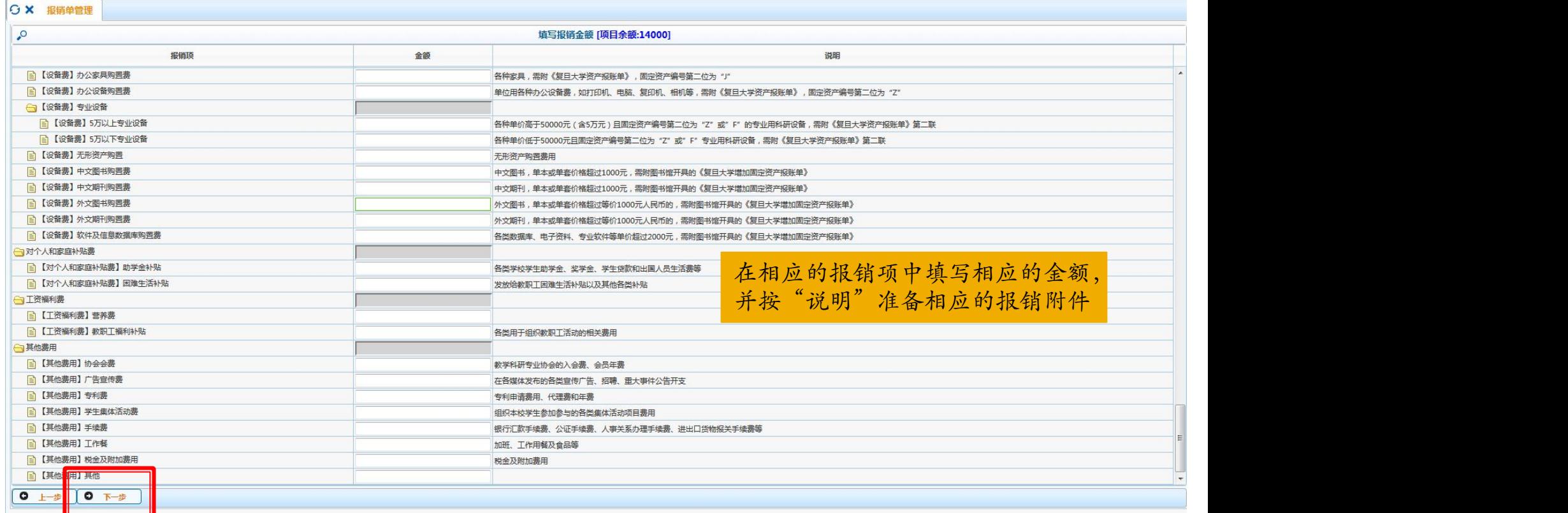

网上财务管理系统/学生报销

网上预约报销——第五步

![](_page_14_Picture_13.jpeg)

网上财务管理系统/学生报销

■ 网上预约报销——第六步

![](_page_15_Picture_7.jpeg)

网上财务管理系统/学生报销

网上预约报销——第七步

![](_page_16_Picture_45.jpeg)

打印确认、签字(指导教师必须在一级子项目负责人处签字),完成后带 上相关发票(**1.**电子发票需打印;**2.**电子发票和纸质发票上均需有**2**人签 名)和报销附件(按第四步中说明栏的要求)送到光华楼西辅楼703室找 一级子项目负责人张老师(65643480)签字,然后投递到财务处(邯郸校 区第一教学楼底楼1105室)。

网上财务管理系统/学生报销

### 网上预约报销——第八步

![](_page_17_Picture_18.jpeg)

![](_page_18_Picture_0.jpeg)

- 有关财务报销制度以学校财务与国有资产管理处 有关规定为准。
- [http://www.cwc.fudan.edu.cn](http://www.cwc.fudan.edu.cn/)
- ■核拨到导师名下的FDUROP课题经费不得发放人 员费,不得用于购买设备(凡是需要做固定资产 的,均不得购买)。

### 特别提醒:发票开具

可从微信公众号复旦 网络非洲美国美洲 2020-04-20 16:34 大学财务与国资处获  $\mathbb{R}$ :

复旦大学财务与国资 网络一种 医单位各称:复旦大学 处-微财务-常用信息- 7. 2008年户银行名称:中国农业银行上海翔股支 复旦大学增值税开票 开户银行账号: 03326708017003441 信息

En 46, all 26, all 38 **◎ ◎ 100%** ■ 11:08

 $\cdots$ 

复旦大学增值税开票信息

 $\times$ 

뮥 开户银行联行号: 103290035039

请保存下方开票二维码:

![](_page_19_Picture_8.jpeg)

## 特别提醒:记好财务日志

FDUROP项目 自正式立项 之日起,即 需根据实际 开支情况按 日期记录课 题研究所产 生的每笔费 用。结题时 需提交,是 结题评审的

![](_page_20_Picture_77.jpeg)

版表格下载:教务处网站 iwc.fudan.edu.cn. 主页-实习实践-常用文档-FDUROP表格